# **Геометрические формы (Shapes)**

Материал из xrWiki

Геометрические формы, или, для краткости, шейпы, представляют собой простейшие примитивы: куб и сферу. В игре они невидимы, и сами по себе они ничего не делают, лишь ограничивают некую замкнутую область пространства. Однако к ним может быть подключен требуемый спавн-элемент наподобие [аномалии](http://xray-engine.org/index.php?title=%D0%90%D0%BD%D0%BE%D0%BC%D0%B0%D0%BB%D0%B8%D0%B8), [перехода на другой уровень](http://xray-engine.org/index.php?title=%D0%9F%D0%B5%D1%80%D0%B5%D1%85%D0%BE%D0%B4_%D0%BC%D0%B5%D0%B6%D0%B4%D1%83_%D1%83%D1%80%D0%BE%D0%B2%D0%BD%D1%8F%D0%BC%D0%B8_(level_changer)) или [пространственного ограничителя.](http://xray-engine.org/index.php?title=%D0%9F%D1%80%D0%BE%D1%81%D1%82%D1%80%D0%B0%D0%BD%D1%81%D1%82%D0%B2%D0%B5%D0%BD%D0%BD%D1%8B%D0%B9_%D0%BE%D0%B3%D1%80%D0%B0%D0%BD%D0%B8%D1%87%D0%B8%D1%82%D0%B5%D0%BB%D1%8C_(space_restrictor)) В итоге при попадании [актора](http://xray-engine.org/index.php?title=%D0%90%D0%BA%D1%82%D0%BE%D1%80) в эту область что-то происходит — срабатывает аномалия, межуровневый переход или сюжетное событие.

## **Как подключить шейп к спавн-элементу**

**1.** Добавить спавн-элемент, допускающий использование шейпов.

#### **ВАЖНО!**

Чтобы не было проблем с выделением шейпа, старайтесь не помещать спавн-элемент **внутрь** него.

**2.** Добавить в сцену требуемую форму (сферу для аномалий, куб/сферу для остальных объектов): **Shape -> Append -> Sphere/Box -> Add**. Масштабировать и подгонять её позицию пока не нужно.

**3.** Выделить спавн-элемент, нажать кнопку **Attach Object** в свитке **Commands**, и в режиме выделения объектов кликнуть по шейпу.

 $\pmb{\times}$ 

Результат:

### $\pmb{\times}$

Отсоединить шейп от спавн-элемента можно, выделив его и нажав кнопку **Detach Object**.

## **Составные шейпы**

Ради повышения производительности скриптовой системы голые (не в составе спавнэлементов) шейпы можно подцеплять друг к другу. Для этого нужно выделить один шейп, нажать кнопку **Attach Shape**, и кликнуть по второму шейпу, и так далее. Отсоединить же отдельные шейпы, к сожалению, невозможно — придётся разъединять всю цепочку.

## **Предварительно заданные шейпы для аномалий**

Для аномалий (по крайней мере в ЧН/ЗП) существует возможность использовать заранее заданный шейп в виде сферы. Для этого в конфиге аномалии нужно добавить строку \$def sphere

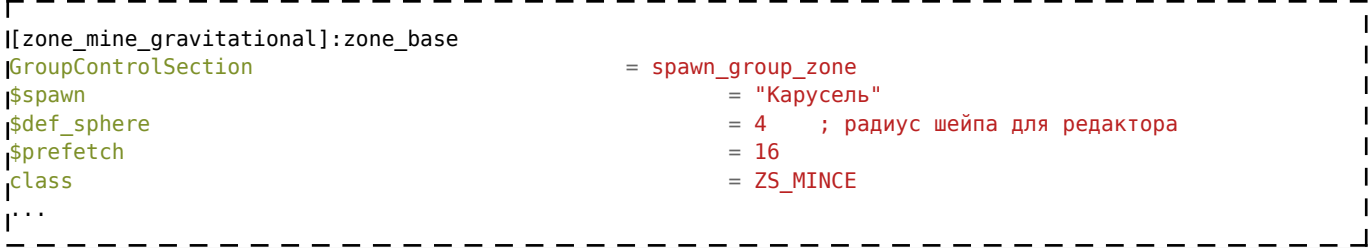

Источник — [«https://xray](https://xray-engine.org/index.php?title=Геометрические_формы_(Shapes)&oldid=1006)[engine.org/index.php?title=Геометрические\\_формы\\_\(Shapes\)&oldid=1006»](https://xray-engine.org/index.php?title=Геометрические_формы_(Shapes)&oldid=1006)

[Категория:](http://xray-engine.org/index.php?title=%D0%A1%D0%BB%D1%83%D0%B6%D0%B5%D0%B1%D0%BD%D0%B0%D1%8F:%D0%9A%D0%B0%D1%82%D0%B5%D0%B3%D0%BE%D1%80%D0%B8%D0%B8)

[Level Editor](http://xray-engine.org/index.php?title=%D0%9A%D0%B0%D1%82%D0%B5%D0%B3%D0%BE%D1%80%D0%B8%D1%8F:Level_Editor)

- Страница изменена 6 сентября 2019 в 10:59.
- К этой странице обращались 740 раз.
- Содержимое доступно по лицензии [GNU Free Documentation License 1.3 или более поздняя](http://xray-engine.org/index.php?title=License) (если не указано иное).

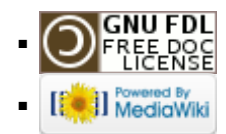